## **Erste Schritte mit Transcriber**

## **Eine neue Transkription beginnen**

- 1. *Transcriber* starten, es öffnet sich das Programmfenster.
- 2. Im Menü File den Befehl New trans auswählen und in der sich öffnenden Dialogbox eine Audiodatei laden. Als Beispiel wird hier die Datei example.wav verwendet. *Transcriber* unterstützt aber auch MP3-Dateien.

## **Die Oberfläche von Transcriber**

Die Oberfläche von *Transcriber* ist folgendermaßen aufgebaut:

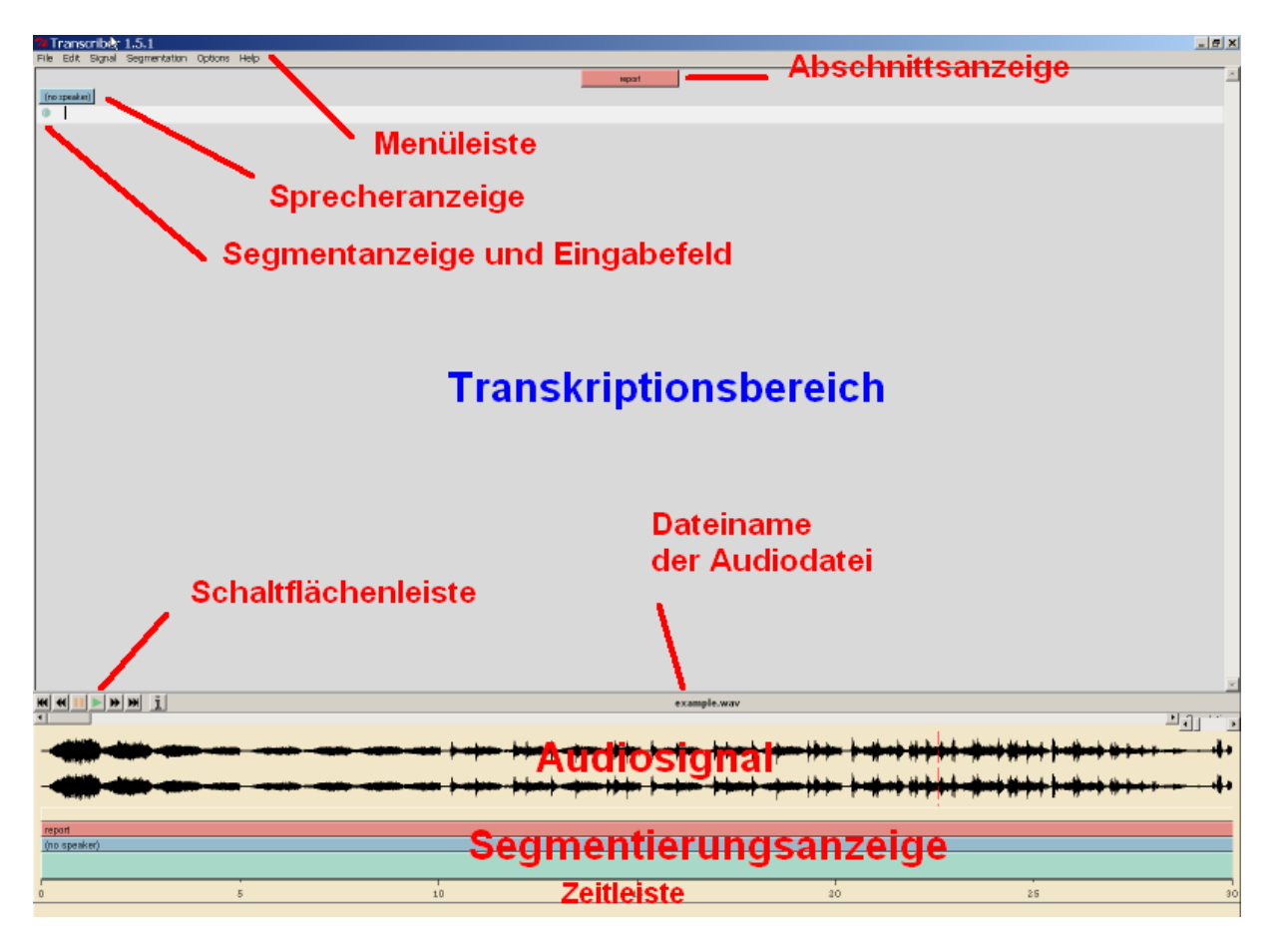

Über die Menüleiste können alle Funktionen von *Transcriber* erreicht werden.

Im Transkriptionsbereich wird die orthographische Transkription des Audiosignals angezeigt. Dabei gibt es immer mindestens die folgenden Elemente:

- eine Schaltfläche in der Mitte (rötlich), die einen neuen Abschnitt markiert (eher unwichtig)
- für jeden Sprecherwechsel (*turn*) eine Schaltfläche links (grün-blau)
- für jedes Segment (*Text Unit* in der ICE-Dokumentation, also etwa ein Satz) der Transkription ein grüner Punkt links vor der eigentlichen Transkription

die Zeile, in der sich der Cursor befindet, ist hervorgehoben

Unterhalb des Transkriptionsbereichs befindet sich die Schaltflächenleiste, mit der die Audiowiedergabe gesteuert werden kann (von links nach rechts):

|<< zurück zum Anfang des Segments / zum vorigen Segment

- << zurückspulen (auch bei laufender Wiedergabe)
- || Pause
- > Wiedergabe
- >> vorspulen
- >>| weiter zum nächsten Segment
- i Informationen zur Audiodatei

Daneben wird der Dateiname der zu transkribierenden Audiodatei angezeigt.

Darunter gibt es einen Scrollbalken, mit dem der angezeigte Bereich der Audiodatei verschoben werden kann.

Darunter befindet sich die visuelle Darstellung des Audiosignals. Die rote Linie zeigt die aktuelle Wiedergabeposition an. Unter der Audiosignalanzeige wird die Segmentierung dargestellt.

#### **Wichtige Tastatur-Shortcuts**

*Transcriber* kann zwar vollständig mit der Maus bedient werden, für schnelleres Arbeiten empfiehlt sich aber die Verwendung von Tastatur-Shortcuts.

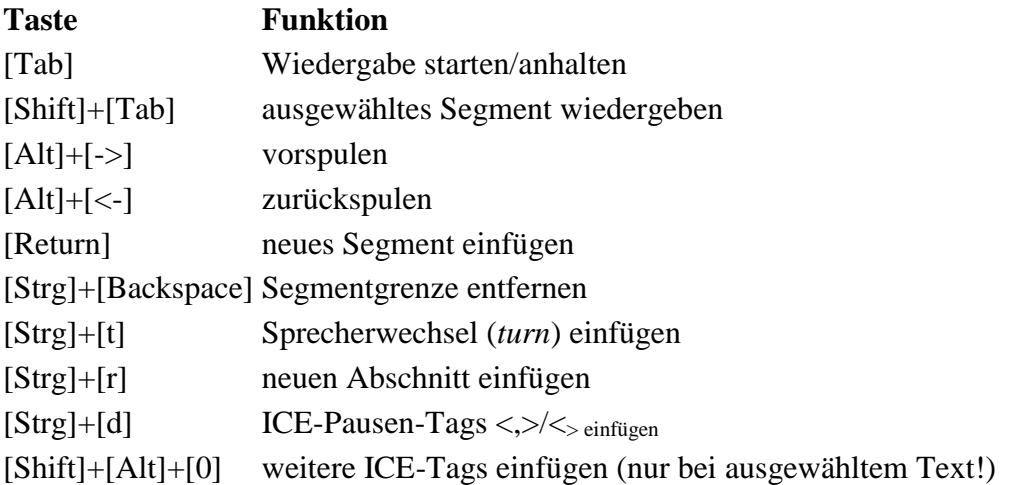

#### **Audiodateien transkribieren**

1. Wiedergabe mit [Tab] starten und nach einigen Sekunden wieder anhalten. Das Gehörte im Transkriptionsbereich eingeben. Mit [Shift]+[Tab] kann wieder an den Anfang das Segments gesprungen werden.

- 2. Schritt 1 solange wiederholen, bis das Satzende erreicht ist. Am Satzende mit [Return] eine Segmentgrenze einfügen. Es erscheint ein neuer grüner Punkt im Transkriptionsbereich und in der Segmentierungsanzeige unterhalb des Audiosignals wird ein Strich eingefügt.
- 3. Schritte 1 und 2 solange wiederholen, bis das Ende der Audiodatei erreicht ist.

#### **Besonderheiten**

- Die Sprecher müssen gemäß der ICE-Konventionen \$A, \$B, \$C etc. genannt werden.
- Rechtschreibung gemäß britischem Standard, aber keine Interpunktion.

### **Beispieltranskription**

Eine Beispieltranskription finden Sie im VC Kurs (example\_transcription.zip).

#### **Online-Handbuch von Transcriber**

<http://trans.sourceforge.net/en/usermanUS.php>

# **Transcription Guidelines**

## **General**

- use British spelling for Malta and American spelling for Puerto Rico
- use capital letters as they are used in written Standard English, including at the beginning of sentences (i.e. new units)
- $\bullet$  do NOT insert any punctuation (i.e., no  $?$ , '', ., '', etc.)
- if you're unsure about sentence boundaries, insert too many rather than too few
- those of you who do NOT do the first transcription of a text: be careful to check spelling; it is easy to export the finished transcription and run it through the MS-WORD (or other) spell-checker
- use Google: the names of professors, streets, institutions etc. can usually be found very easily; the same goes for places/people etc. in the discussions of texts or plays - don't rely on your previous transcriber colleague checking this stuff... doublecheck!

## **Hesitation and Discourse Particles**

- the main hesitation particles are *uh*, *uhm*, *uhuh* and *mhm*
- transcribe the Maltese discourse particles /a/ and /eI/ (used as an invariable sentencefinal tag) as *ah* and *eh*
- distinguish between these two discourse particles and a shortened version of sentencefinal *you know*; *t*he latter is hardly ever used in Malta, so listen carefully
- also distinguish between the two discourse particles and sentence-initial *ey* (/eI/, similar to *hey*)

## **Numbers and Abbreviations**

- spell out all numbers as spoken, e.g. *1984* is *nineteen eighty-four* and *1905* is *nineteen oh-five*
- spell abbreviations as one word in capital letters if pronounced as a word, e.g. NATO  $/$ "neIt@U $/$  = *NATO*, UNICEF  $/$ "ju:nIsef $/$  = *UNICEF*
- spell abbreviations with spacing between the letters if letters are pronounced individually, e.g. USA /ju: es "eI/ = *U S A*, EU /i: "ju:/ = *E U*

## **Other Transcription Issues**

- transcribe /@ukeI/ and /keI/ both as *okay*
- transcribe /kos/ (the shortened version of *because*) as *cos*; if you can hear an initial /b/, as *because*
- benefit-of-the-doubt rule: if you're unsure whether a speaker is saying *we are* or *we were*, go for the one that is grammatically more plausible; if both are possible, use one of them and mark it as  $\langle$  :>  $(word)$  / $\langle$  :>
- if *going to* and *want to* are pronounced *as gonna* and *wanna*, do transcribe them as *gonna* and *wanna*